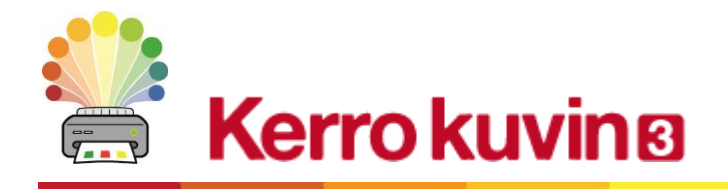

# **Kerro kuvin 3:n uudet ominaisuudet**

Kerro kuvin 3 on kehitetty uudelleen perusteista lähtien.

Kaikki, mikä oli mahdollista Kerro kuvin 2:lla, on mahdollista nytkin, mutta vielä nopeammin ja yksinkertaisemmin.

### **Luo-työkaluvalikko tekee aloittamisesta nopeaa**

Luo kehyksiä, puhekuplia ja taulukoita. Käytä tietokoneellasi olevia kuvia tai uutta Widgit Media -kirjastoa. Kaikki yhden, kätevän **Luo**valikon kautta.

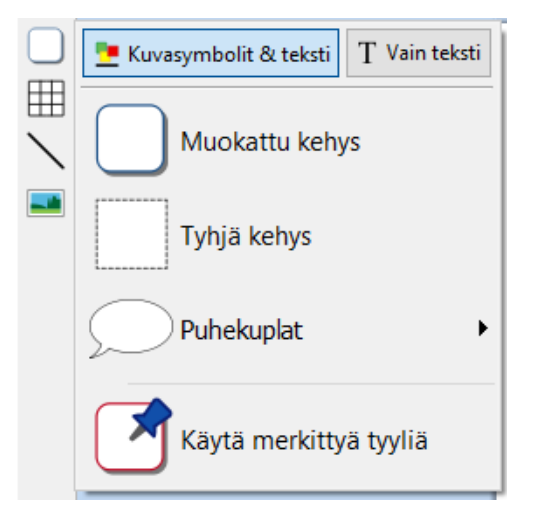

#### **Uudet työkalut taulukoiden hallinnointiin**

Taulukoiden luominen ja käsitteleminen on nyt paljon helpompaa ja intuitiivisempaa.

- Käytä visuaalisia työkaluja taulukon luomiseen
- Erota ja yhdistä soluja
- Jaa rivit ja sarakkeet tasaisesti
- Muuta taulukon välistyksiä luodaksesi kuvakortteja
- Edistyneet hallintatyökalut, joilla voi määrittää taulukon ja solujen koot tarkasti
- Liiku solujen välillä tabulaattorilla

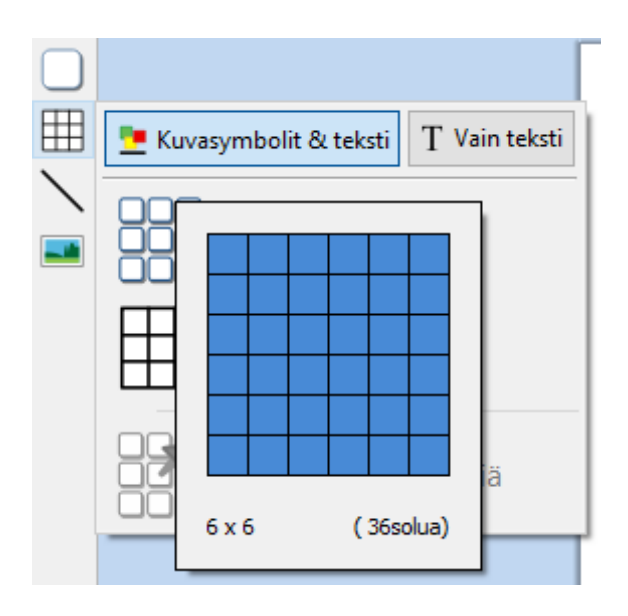

#### **Lisää kuvia monilla eri tavoilla**

Voit lisätä kuvia Kerro kuvin 3:lla luomiisi dokumentteihin useista eri lähteistä joko korvaamaan symboleita tai kappaleiden kuvitukseksi.

Luo-valikon kautta voit lisätä omia kuviasi Omat kuvatiedostot -kansiosta, hakea tietokoneesi tai verkkosi muihin kansioihin tallennettuja kuvia, tai valita yli 4 000:sta Kerro kuvin 3:n esiasennetusta Widgit Media -tiedostosta.

Voit kopioida kuvia myös verkosta ja liittää niitä suoraan dokumentteihisi.

Ikkunan yläreunan dynaamiselta **Kuva**välilehdeltä löydät työkalut valitun kuvan kääntämiseen, kiertämiseen ja kuvasuhteen muuttamiseen, samoin kuin kuvan värien ja reunusten ulkoasujen muokkaamiseen.

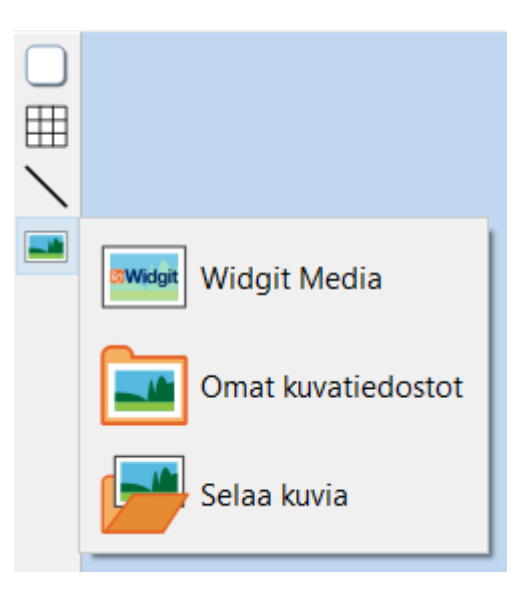

#### **Intuitiivinen käyttöliittymä** Leveys:  $\times$ Ţ Viivan väri | Viivan paksuus | 0,0mm | 0  $\rtimes$  $\triangle$  $\mathbb{R}$ ┞┝  $=$ Korkeus: Käännä Kierrä<br>vastapäivään Kierrä<br>myötäpäivään Muuta korkeus<br>säilytä leveys Muuta leveys<br>säilytä korkeus Muokkaa Käännä Tausta Kulman pyöristys: 0.0mm = Heittovario Reunukset **Mitat:** vaakasuunnassa pystysuunnassa värejä

Dalauta mittaguhteet

Kerro kuvin 3:lla on täysin uusi intuitiivinen käyttöliittymä, jonka avulla pääset käsiksi ohjelman kaikkiin toimintoihin. Ohjelmaikkunan yläreunassa sijaitseva välilehtipalkki muodostuu välilehtiin sijoitelluista kuvakkeista, joilla voit käyttää ohjelman ominaisuuksia. Käytössä on kahdentyyppisiä välilehtiä:

- **Staattiset välilehdet** ovat aina näkyvissä
- **Dynaamiset välilehdet** ilmestyvät vain, kun valittuna on tietynlainen osio. Dynaamiset välilehdet tunnistaa väreistä.

 $1,59$ cm

 $5,10cm$ 

# **Täysin uusi Widgit Media -kuvakirjasto**

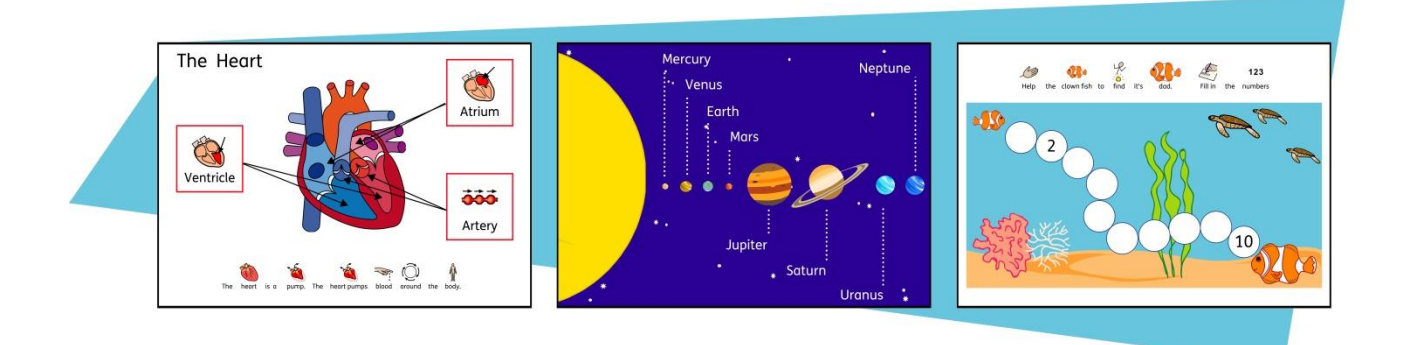

Kerro kuvin 3 sisältää yli 15 000 Widgit-symbolin ohella yli 4 000 Widgit Media -kuvaa. Widgit Media -kuvat ovat kauniisti piirrettyjä ja ne kuvaavat laajaa aihevalikoimaa. Voit käyttää niitä materiaaliesi kuvituksena tai yhdistellä niitä luoden maisemia.

#### **Visuaalinen sivujen hallinta**

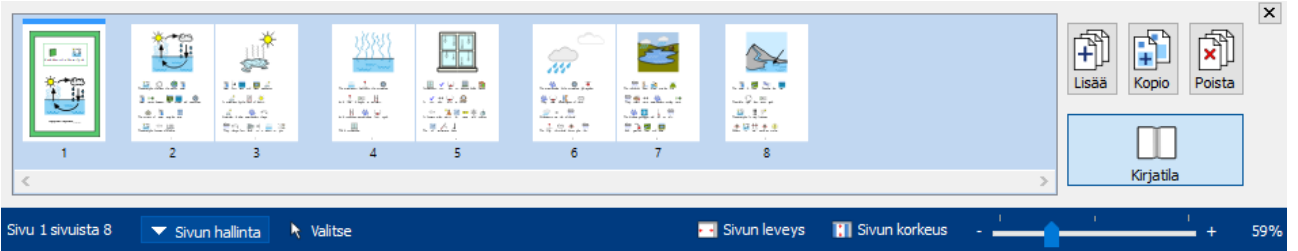

Sivujen hallinnan kautta pääset nopeasti tarkastelemaan ja hallinnoimaan asiakirjaasi.

- Näet esikatselukuvat kaikista sivuista
- Lisää, poista ja monista sivuja
- Järjestä sivuja uudelleen vetämällä ja pudottamalla
- Vaihda yhdestä sivusta kirjanluontitilaan

### **Merkityt tyylit**

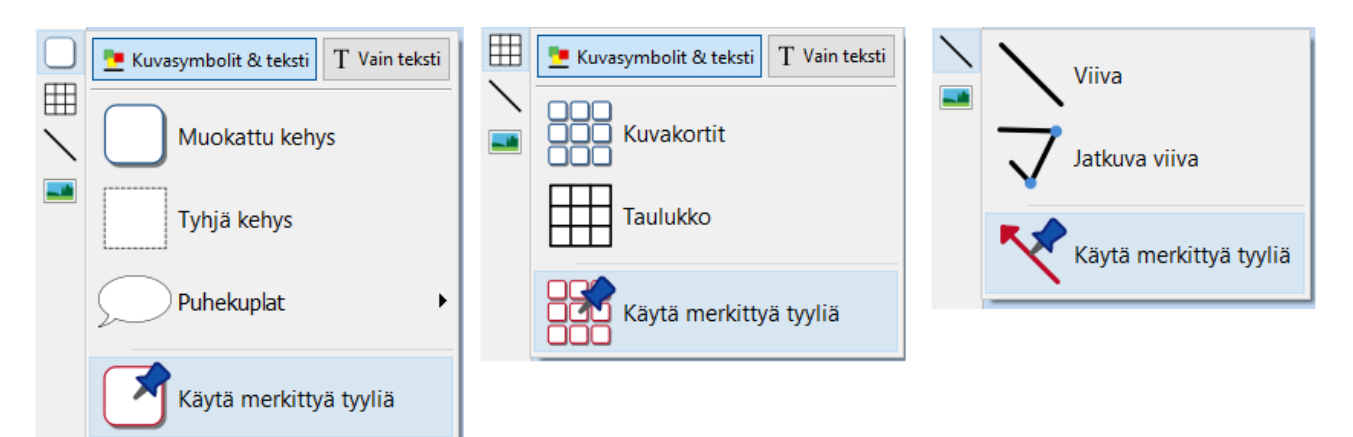

Jos luot toistuvasti kehyksiä, taulukoita tai viivoja käyttäen samaa ulkoasua, voit merkitä tyylin säästääksesi aikaa ja välttyäksesi tekemästä samoja visuaalisia muutoksia aina uudestaan. Kiinnitetty tyyli on joukko tyyliasetuksia, jotka käyttäjä on "kiinnittänyt" myöhempää käyttöä varten.

#### **Uuden symbolikoneen hallinta**

Älykäs symbolinvalitsin auttaa sinua kirjoittaessasi valitsemalla oikeat symbolit perustuen sanaluokkiin.

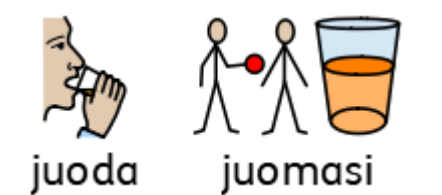

**Yhdistele sanoja** ja **yhdistele symboleita** tehdäksesi virkkeistä selkeämpiä.

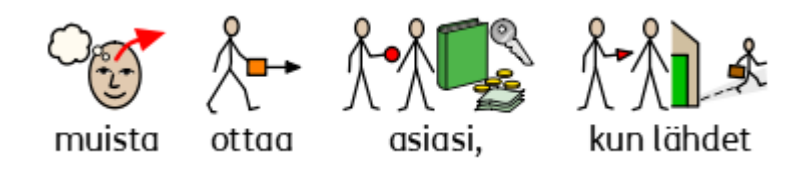

#### **Mallit**

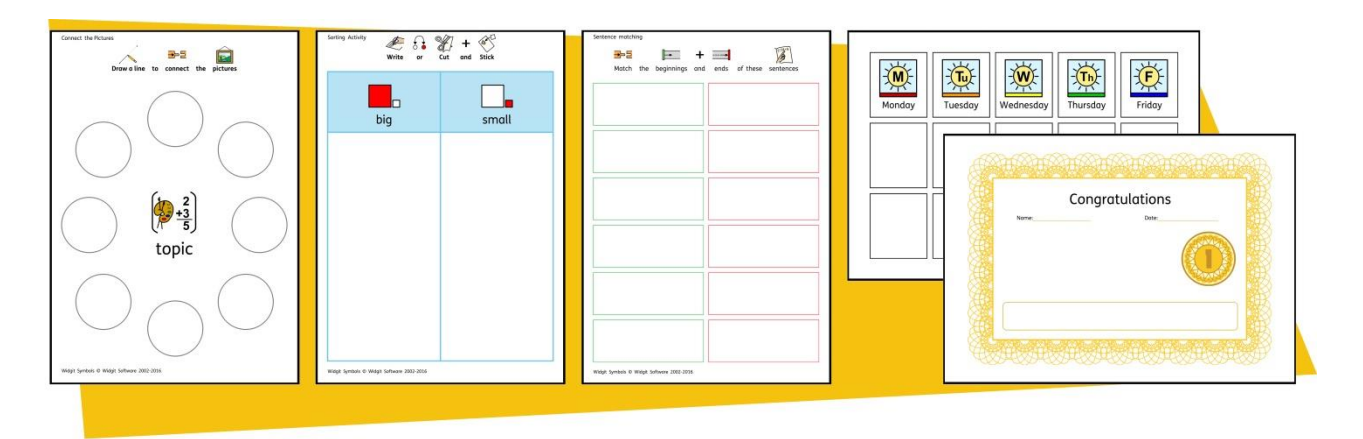

Kerro kuvin 3:ssa on laaja valikoima valmiita malleja, joita voit käyttää työskentelyä helpottamaan. Mallit säästävät aikaa ja tarjovat ideoita siitä, mitä ohjelmalla on mahdollista tehdä.

#### **Resurssipaketit**

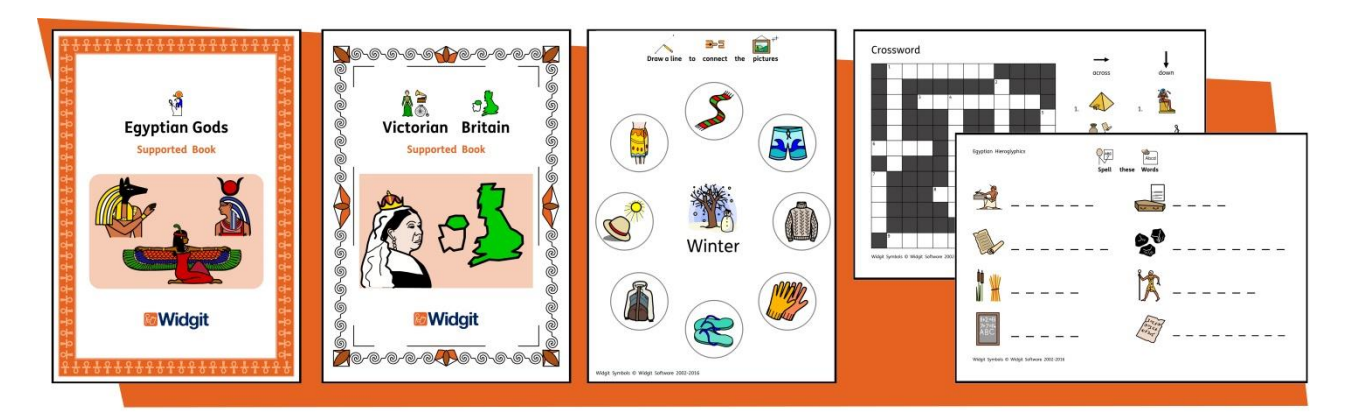

Widgit tuottaa erilaisia symbolein tuettuja, englanninkielisiä oppimateriaaleja ja symbolitarinoita, kuten valmiita eri aiheisiin perustuvia paketteja erityis- ja yleisopetukseen, terveydenhuoltoon ja kotikäyttöön. Kerro kuvin 3:n mukana tulee joukko valmiita suomenkielisiä esimerkkejä, joita voit tulostaa tai muokata oman tarpeesi mukaisesti. Lisää englanninkielisiä materiaalipaketteja on saatavilla osoitteessa [www.widgit.com/resources.](www.widgit.com/resources)

# **Löydä ja avaa tiedostoja nopeasti**

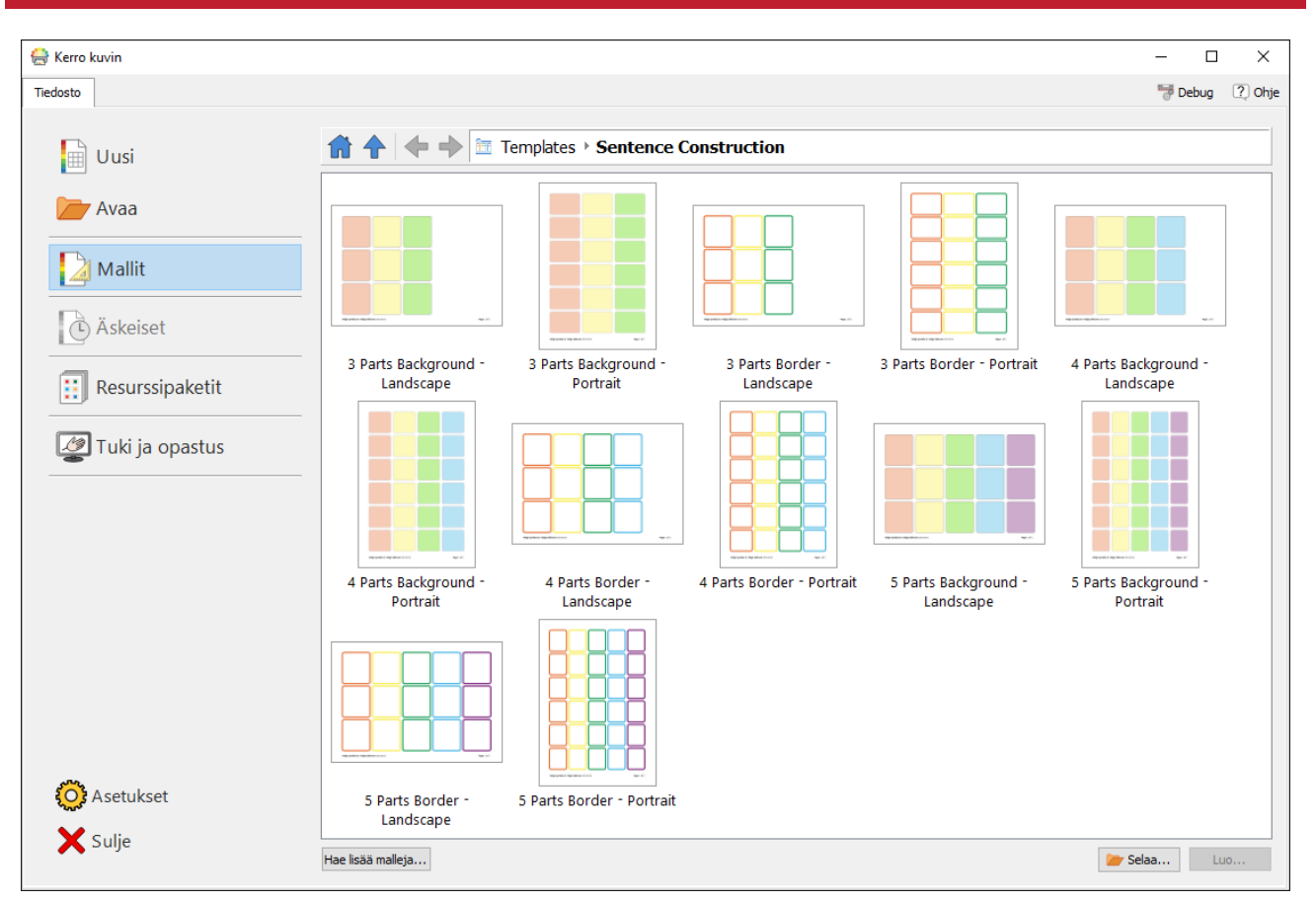

**Tiedosto**-välilehdellä näet selkeästi tiedostot, joita voit avata:

- **Mallit** Valmiit mallit, joita voit käyttää lähtökohtana omien materiaaliesi luomisessa
- **Resurssipaketit** Valmiita symbolein tuettuja oppimateriaaleja
- **Äskeiset** Löydä ja avaa nopeasti tiedostoja, jotka on suljettu viimeksi

#### **Symbolinvalitsin**

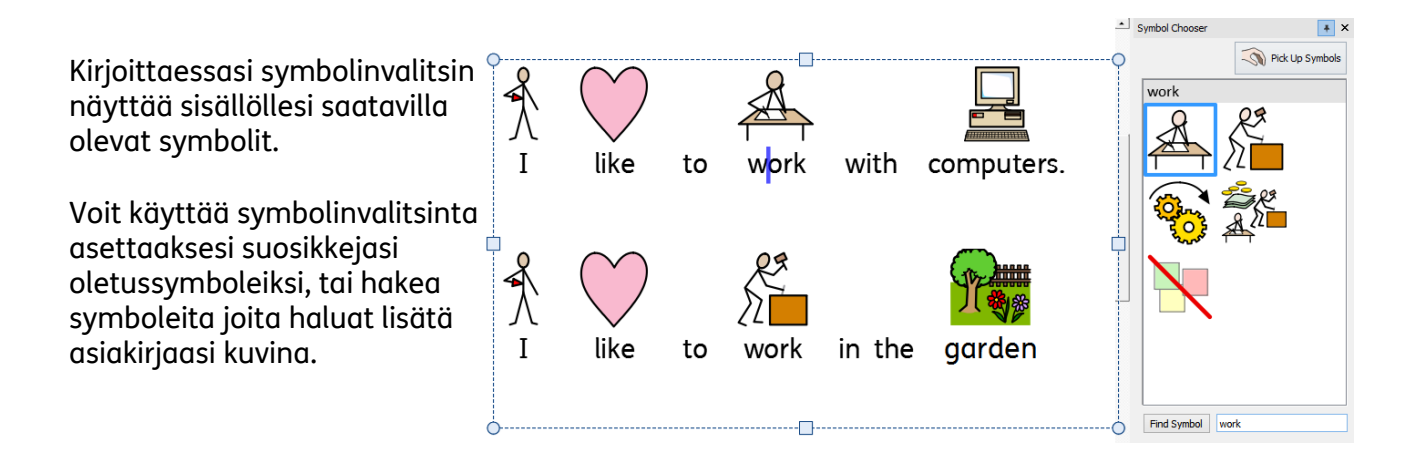

#### **Resurssikirjasto**

Resurssikirjaston kautta pääset nopeasti käsiksi tietokoneellasi tai verkossasi oleviin kuviin, kuten myös yli 4 000 Widgit Media -kuvaan.

Oletusarvoisesti Kuvakirjastossa on pikakuvakkeet Omat kuvatiedostot - ja Oma tietokone -kansioihin sekä Widgit Media tiedostoihin, mutta halutessasi voit lisätä Kuvakirjastoon pikakuvakkeita myös kuviin ja muihin kansioihin, joita käytät usein.

Jos käytät usein kuvia monista eri kansioista, voit luoda suosikkisijainneistasi listan, josta voit avata sijainteja nopeasti klikkaamalla.

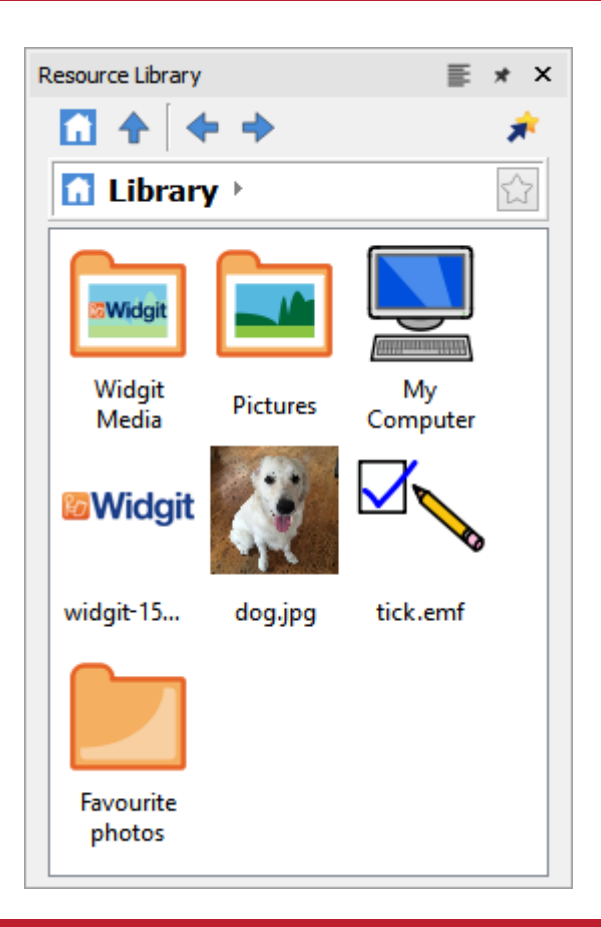

#### **Symbolein tuettu oikeinkirjoituksen tarkistin**

#### **Yksinkertainen oikoluku**

Näe korjausehdotuksia väärin kirjoitetulle sanalle klikkaamalla sitä hiiren oikealla painikkeella.

#### **Täysi oikeinkirjoituksen tarkistin**

Täysi oikeinkirjoituksen tarkistin näyttää kontekstiin sopivia ehdotuksia ja mahdollistaa saman virheen kaikkien esiintymien korjaamisen koko asiakirjassa.

Sanakirja on täysin muokattavissa omaan sanastoosi ja yleisiin virheisiin soveltuvasti.

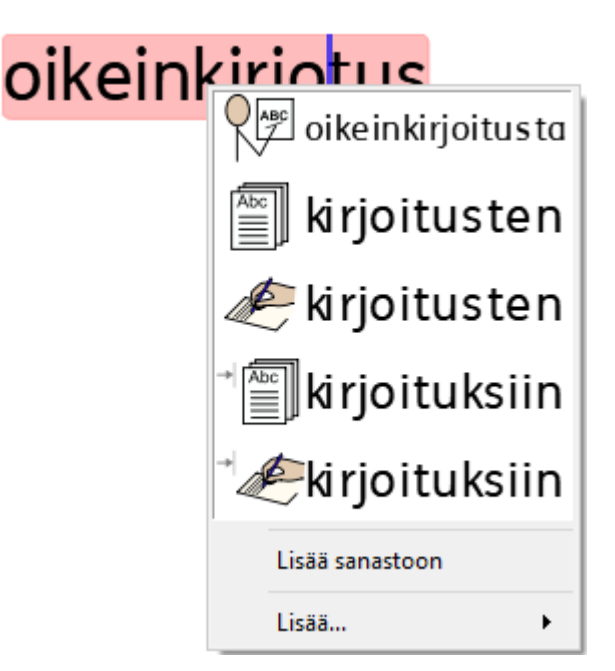

#### **Parannetut asettelutyökalut**

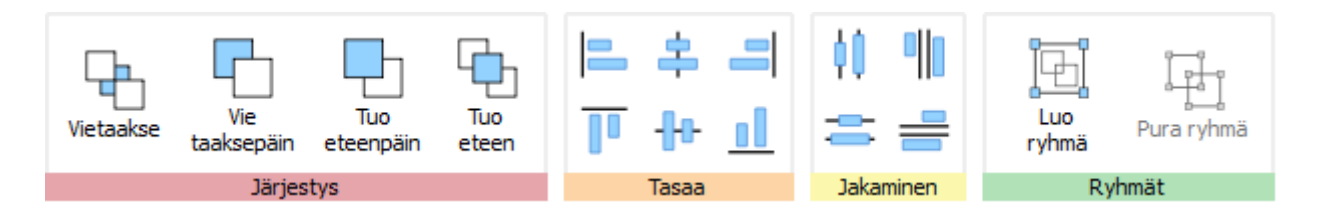

Järjestä-välilehdellä on useita työkaluja, joita voit käyttää materiaalisi objektien järjestämiseen.

**Järjestä**-välilehden työkalut soveltuvat:

- Objektien järjestämiseen, esimerkiksi objektin tuomiseen etualalle tai viemiseen takaalalle
- Objektien tasaamiseen määrittelyn akselin suhteen horisontaalisesti tai vertikaalisesti
- Objektien levittämiseen tasaisesti horisontaalisesti tai vertikaalisesti
- Useiden objektien yhdistämiseen ryhmäksi, jolloin niitä käsitellään yksikkönä

#### **Hiiren oikean näppäimen pikavalikko**

**Hiiren oikealla painikkeella** avautuu **pikavalikko**, josta pääset käyttämään yleisimpiä toimintoja. Valikon sisältö riippuu siitä, millainen objekti on valittuna.

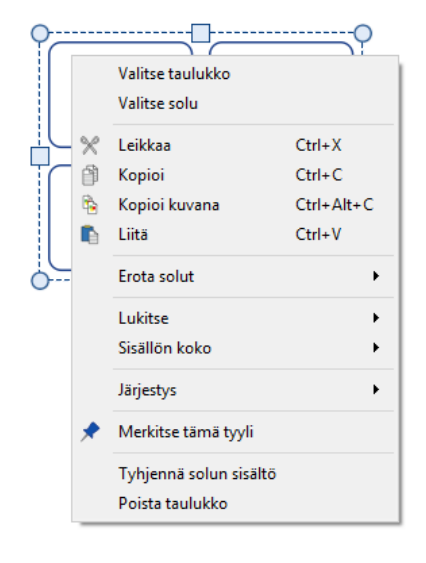

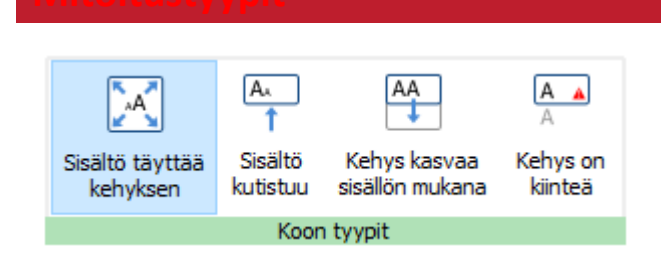

Kerro kuvin 3 käyttää kehyksille, taulukoille ja puhekuplille uusia mitoitustyyppejä, joiden avulla voi hallita objektien sisällön käyttäytymistä:

- Valinnalla **Sisältö täyttää kehyksen** sisällön koko muuttuu, kun objektin kokoa muutetaan
- Sisältö pysyy mahdollisuuksien mukaan valitun kokoisena valinnalla **Sisältö kutistuu**
- Objekti kasvaa, kun lisäät sisältöä, kun mitoitustyyppi on **Kehys kasvaa sisällön mukaan** (ei ole valittavissa taulukoille)
- Sisältö, joka ei sovi objektiin, piilotetaan kun mitoitustyyppi on **Kehys on kiinteä**